## บทที่ 3

## การออกแบบโปรแกรม

จากการคืกษาข้อมูลเบื้องต้นในการจัดวางลวดลายพืนด้วยคอนกรีตบล็อกประสานปูพิน การคืกษาหลักการทางคณิตศาสตร์ที่สัมพันธ์กับเทคโนโลยีคอมพิวเตอร์มาประกอบกับข้อดีและ ข้อเสียที่ได้จากการคืกษารูปแบบลักษณะโปรแกรมตัวอย่างที่ได้คืกษาไปแล้วนั้น สามารถแบ่ง แนวทางในการออกแบบและพัฒนาโปรแกรมคอมพิวเตอร์เพื่อช่วยในการจดวางลวดลายพื้นด้วย คอนกรีตบล็อกประสานปูพื้นดังรายละเอียดด้งนี้

- 3.1 การเลือกเครื่องมือเพื่อใช้1bนการพัฒนาโปรแกรม
- **3.2 การวิเคราะห์ส่วนขององค์ประกอบของโปรแกรม**
- **3.3** การกำหนดตัวแปร**เพื่อ**ใช้ประกอบการทำงานของโปรแกรม
- **3.4 การวิเคราะห์แนวทางการประมวลผลของโปรแกรม**
- **3.5 การนำเสนอหลังการประมวลผลของโปรแกรม**

# **3.1 การเลือกเครื่องมือเพี่อใช้ไนการพัฒนาโปรแกรม**

**ในการทำการวิจัยครั้งนี้ได้ดัดเลือกเครื่องมือในการพัฒนาโปรแกรมคอมพิวเตอร์โดย พิจารณาจากคุณสมบ้ติและความสามารถในการนำมาพัฒนาโปรแกรมในลองส่วนหลัก คือ สามารถ แสดงผลในส่วนของภาพเพื่ออธิบายลักษณะของวิธีในการจัดวางลวดลายพื้น และส่วนที่สนับสนุน การประมวลผลปริมาณบล็อกที่ใช้ปูพื้นโดยการดัดเลือกเครื่องมือในการออกแบบโปรแกรมนี้เลือก โปรแกรม1ไมโครซอฟท์วิชวล เบสิก 6.0 (Microsoft Visual Basic 6.0) เป็นเครื่องมือในการพัฒนา เนื่องจากใช้ประมวลผลและแสดงผลการคำนวณตามหลักเกณฑ์ช้างต้นได้ และยังมีคุณสมบัติอื่น** ๆ **ที่สามารถนำมาใช้ประกอบการสร้างพัฒนาความสามารถของโปรแกรมเพิ่มเติม ดังนี้**

**1. สามารถสร้างรายงานสรุปผลในลักษณะของภาพ และการออกรายงานได้ดี**

**2. สนับสนุนพัฒนาโปรแกรมที่ต้องติดต่อประลานกราทิเก (Graphic User lnterface:GUI) และมีเครื่องมือช่วยพัฒนาด้านกราทิเก เช่น การใช้วิธีการที่ทำให้ผู้ใช้คอมพิวเตอร์ได้ ง่ายขึนกว่าเดิม (Application program interface: API) และ Components ต่าง ๆ**

**3. เป็นโปรแกรมทีแสดงผลเซิงกราทิเก (Graphic User Interface) เพือติดต่อกับผู้ใช้ โปรแกรม,ได้ดี**

**4. เป็นโปรแกรมที่ใช้สำหรับพัฒนาโปรแกรมประยุกต์ (Application) ที่ลามารถทำงานบน ระบบปฏิบัติการวินโดวส์ 95, 98, 2000, Me, NT, XP ซึ่งเป็นระบบปฏิบัติการที่เป็นมาตรฐาน มีผู้ใช้ กันโดยทั่วไป ลามารถพัฒนาโปรแกรมในเชิงเศรษฐศาสตร์ต่อไปได้ง่าย**

**5. เป็นโปรแกรมที่ลามารถพัฒนาได้ต่อเนื่อง ทั่งนี้เนื่องจากโปรแกรมไมโครชอฟต์วิชวล เบสิก เป็นโปรแกรมที่มีพื้นฐานมาจากภาษาเบสิก (BASIC) ซึ่งเป็นภาษาที่ง่ายต่อการทำความเช้าใจ สำหรับผู้พัฒนาโปรแกรมโดยทั่วไป**

**6. สนับสนุนลักษณะการเขียนโปรแกรมเชิงวัตถุ (Object-Oriented Programming :OOP) โดยอาศัยแนวคิดจากการลร้าง Class ของ Object เพื่อให้ง่ายต่อการทำลำเนาต่อไปได้**

**7. สนับสนุนการพัฒนาการสร้างโปรแกรมระบบฐานข้อมูล (Database) เช่น Microsoft Access, dBase, FoxPro เป็นต้น เพื่อนำไปพัฒนาความลามารถโปรแกรมให้ลมบูรณ์ยิ่งขึ้น**

**8. เป็นโปรแกรมที่มีความสะดวก และยืดหยุ่นในการพัฒนาโปรแกรม เนื่องจากมีลักษณะที่ สามารถทำงานได้รวดเร็ว (Rapid Application Development : RAD)**

**จากคุณสมบัติต่าง ๆ ข้างต้น จึงเสือกโปรแกรมไมโครซอฟต์วิชวล เบสิก 6.0 เป็นเครองมือ สำหรับการออกแบบโปรแกรม**

#### **3.2 การวิเคราะห์ส่วนขององค์ประกอบของโปรแกรม**

**จากวัตถุประสงค์ในการวิจัย การพัฒนาโปรแกรมช่วยในการจัดวางลวดลายพื้นด้วย คอนกรีตบล็อกประสานปูพื้น มีเป้าหมายเพื่อช่วยในการจัดวางลวดลายพื้น และช่วยคำนวณปริมาณ บล็อกลำหรับปูพื้นเป็นหลัก เพื่อให้ผู้ใช้โปรแกรมมีความสะดวกและใช้โปรแกรมได้อย่างมี ประสิทธิภาพ ได้แบ่งประเด็นในการคิกษาเพื่อใช้ประกอบในการออกแบบโปรแกรมเป็น 3 ส่วนด้งนี้**

**3.2.1 กลุ่มของผู้ใช้โปรแกรมเป้าหมาย**

**กลุ่มผู้ใช้โปรแกรมเป้าหมาย เป็นกลุ่มที่เกี่ยวข้องกับงานปูพื้นด้วยคอนกรีตบล็อกประสานปู พืนโดยตรง ได้แก่ผู้ออกแบบ ผู้รับเหมาก่อสร้างและเจ้าของอาคาร ซึ่งลามารถแยกลักษณะการใช้ งานได้เป็น 2 ลักษณะ คือ**

1. กลุ่มผู้ใช้โปรแกรมทั่วไป หมายถึง กลุ่มที่มีลักษณะการใช้งานโปรแกรมโดยไม่ **ต้องการรายละเอียดข้อมูลส่วนของการออกแบบรายละเอียดบล็อกประสานปูพื้นมากนัก เช่น ต้องการทราบขนาดบล็อก ปริมาณบล็อก หรือต้องการทราบรายละเอียดรูปแบบลวดลายการปู บล็อก เพื่อนำไปกำหนดงบประมาณในการก่อสร้าง ซึ่งได้แก่ กลุ่มเจ้าของอาคาร และผู้รับเหมา ใน การออกแบบโปรแกรมควรมีส่วนแสดงผลที'เข้าใจง่าย หรือหากกลุ่มผู้ใช้โปรแกรมนี้ต้องการจัดวาง ลวดลายเองก็ควรมีส่วนช่วยเหลือให้สามารถใช้งานเองได้**

2. กลุ่มผู้ออกแบบการจัดวางลวดลายบล็อก เป็นกลุ่มที่ต้องการรายละเอียดของ ข้อมูลการปูบล็อกและลนใจใน ส่วนการออกแบบ รูปแบบ ลวดลายรวมถึงเป็นผู้กำหนดรายละเอียด ต่าง ๆ ที่เกี่ยวข้องและส่งผลต่อการปูบล็อกพื้นทั้งหมด การใช้งานกลุ่มนีจำเป็นต้องอาจัยความรู้ ความชำนาญในการใช้งานค่อนช้างมาก เช่น การออกแบบการจัดวางลวดลาย กำหนดแนว ทิศทาง การปูบล็อก ปริมาณบล็อกที่ใกล้เคียงความเป็นจรงที่สุด ซึ่งได้แก่ผู้รับเหมา และผู้ออกแบบ โปรแกรมควรมีส่วนสนับลนุนการออกแบบให้ผู้ใช้งานสามารถกำหนดวิธีการปู การเลือกบล็อกปูได้ โดยในเบื้องต้นผู้ใช้งานต้องแกและทำความเข้าใจการใช้งานโปรแกรมก่อน และค่อยพัฒนาให้เกิด ความคุ้นเคยและเกิดความชำนาญต่อไป

**3.2.2 ส่วนโครงสร้างการทำงานโปรแกรม ประกอบด้วย**

**3.2.2.1 ส่วนโครงสร้างตัวแปรหลักของโปรแกรม หมายถึง ส่วนที่ใช้ติดต่อโดยตรงลับ ผู้ใช้โปรแกรม โดยอาจใช้วิธีการป้อนข้อมูลผ่านแผงแป้นอักขระ (Keyboard) หริอผ่านอุปกรณ์ชี้ ตำแหน่ง (Mouse) เพื่อปรับเปลี่ยนค่าตัวแปรหลักในการประมวลผลของโปรแกรม เช่น การกำหนด ขนาดพื้นที่ การกำหนดขนาดบล็อก การกำหนดวิธีการปูบล็อก เป็นต้น**

**3.2.2.2 ส่วนโครงสร้างสนับลนุนโปรแกรม ในการกำหนดตัวแปรหลักเพียงอย่างเดียว อาจได้ข้อมูลในการประมวลผลที่ไม่สามารถแสดงถึงรายละเอียดยิ่งขึ้นก็ลามารถกำหนดจากตัวแปร สนับลนุนได้ เป็นการแสดงถึงรายละเอียดบล็อกที่ไม่มีผลต่อการประมวลผลหลัก เช่น สีของบล็อก เป็นต้น**

**3.2.2.3 ส่วนการแสดงผลของโปรแกรม หลังจากการป้อนข้อมูลที'จำเป็น แล้วผ่านการ ประมวลผลโดยโปรแกรมแล้วสามารถนำผลที่ได้มาแสดงผลได้ลองลักษณะ คือ**

**1. การแสดงผลผ่านทางจอภาพ (Monitor) จะแสดงถึงผลลัพธ์ที่ได้จากการ ประมวลผลในพันทีเพื่อใช้ประกอบในการพิจารณาได้**

**2. การแสดงผลผ่านเครื่องพิมพ์ (Printer) หลังการสรุปผลการออกแบบแล้ว ลามารถพิมพ์รายละเอียดที่ใด้ผ่านเครื่องพิมพ์ลงบนกระดาษเก็บเป็นลำเนา (Hard Copy) หริอนำไป เป็นใบลังงานได้ต่อไป**

**ในการทำงานของส่วนโครงสร้างทั้งสามส่วนข้างต้น หากกำหนดลำดับตามลักษณะของการ ใช้งานได้เหมาะลม จะช่วยให้ผู้ใข้งานทำงานได้ตรงตามวัตถุประสงค์**

**3.2.3 การจัดวางองค์ประกอบของโปรแกรม**

**ในการพัฒนาโปรแกรมเพื่อให้สะดวกและเข้าใจง่ายลับผู้ใข้งาน สามารถทำได้หลายลักษณะ ควรกำหนดตำแหน่งของส่วนติดต่อระหว่างโปรแกรมและผู้ใช้ใกล้เคียงตามลำตับการทำงาน และไม่** ี แตกต่างจากการวางตำแหน่งจากโปรแกรมที่**ใ**ช้ในการออกแบบ เขียนแบบอื่นมากเกินไป ทั้งนี้เพื่อให้

**ารใช้งานโปรแกรมสะดวกและจะช่วยให้การเรียนรู้วิธีใช้งานโปรแกรมได้รวดเร็วขน เป็นระบบ**การ **ทำงานหลายหน้าจอพร้อมกันได้ (Multi Tasking)**

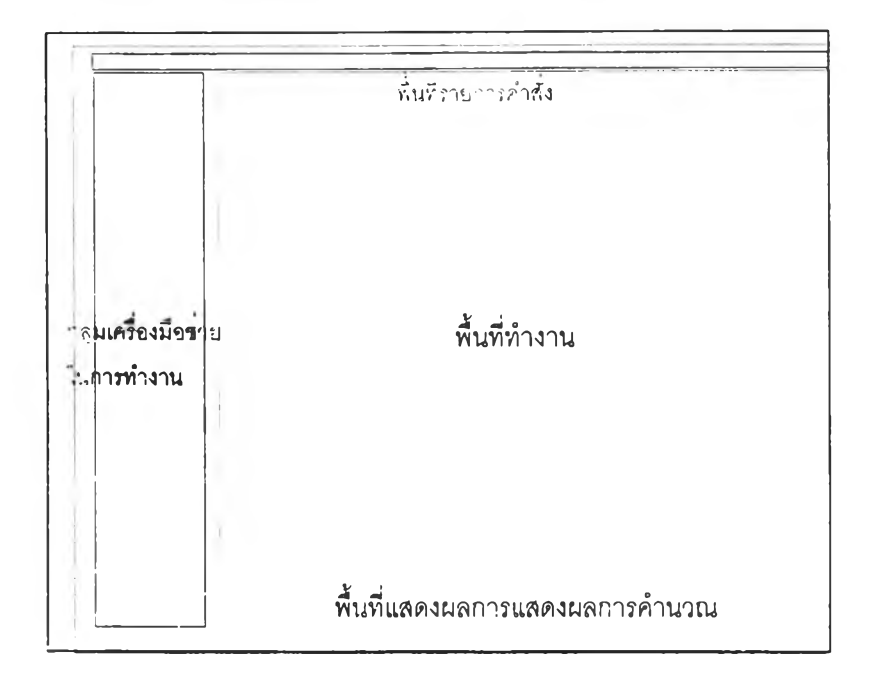

รูปที่ 3.1 แสดงรูปแบบ Interface ทั่วไปของโปรแกรมลักษณะเดียวกัน

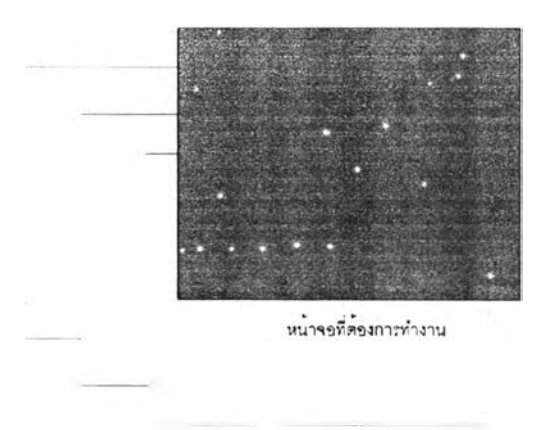

รูปที่ 3.2 แสดงรูปแบบ Interface ในลักษณะ Multi Tasking

**การพิจารณาส่วนติดต่อระหว่างผู้ใช้โปรแกรมกับโปรแกรมแบ่งรายละเอียดของส่วนต่าง ๆ ดังนี้**

**3.2.3.1 ส่วนที,ใช้สำหรับการทำงานหลัก หน้าจอหลักของโปรแกรมเป็นส่วนที่แลดง ความเปลี่ยนแปลงที่เกิดขึ้นจากการป้อนคำลัง หรีอประมวลผลผ่านโปรแกรม ควรมีขนาดพอดีกับ การทำงานปรับแต่งได้ตามความเหมาะสม เช้าใจได้ง่าย การแสดงผลในส่วนนี้ควรแสดงความ**

**ปลี่ยนแปลงทันทีเมื่อมีการสั่งงาน เพื่อให้ผู้1»ข้งานเปรียบเทียบความเปลี่ยนแปลงหลังการสั่งงานได้** ทันที

3.2.3.2 ส่วนของเครื่องมือที่ใช้ประกอบการทำงาน เป็นส่วนประกอบเพื่อให้การสั่งงาน โปรแกรมทำได้สะดวกยิ่งขึ้น ในส่วนนี้ทำได้โดยไซ้ ปุมเลือก (Buttons) ลักษณะต่าง **ๆ** เช่น Button, Option Box หรอ List Box เป็นต้น ประกอบกับสัญลักษณ์ที่เข้าใจง่ายแทนการป้อนคำสั่งผ่านการ พิมพ์และส่วนของข้อมูลที่ต้องการปรับค่า**ได้** สามารถใช้วิธีป้องข้อมูลผ่านช่องป้อนข้อมูลแบบต่าง เช่น Text Box, List Box เป็นต้น จะช่วยให้การทำงานมีความยืดหยุ่นมากขึ้น การวางตำแหน่งพื้นที่ ในการทำงาน และการลำดับขั้นตอนตามลักษณะการใช้งานก่อนหลัง โดยแต่ละตำแหน่งการใช้งาน มีความลัมพ์นธ์กัน มีองค์ประกอบเพื่อช่วยให้การทำงานสะดวกยิ่งขึ้น เช่น มีการตอบลนองการใช้ งานทันที (Interactive) อาจจะแสดงโดยใช้ตัวหนังสือ ตัวเลข หรอภาพกราฟิก สิ่งเหล่านี้จะทำให้ผู้ใช้ เรียนรู้การใช้งานได้รวดเร็วมากยิ่งขึ้น

# **3.3 การกำหนดตัวแปรเพี่อใช้ประก'อบการทำงานของโปรแกรม**

ในการออกแบบส่วนการรับคำสั่ง และการกำหนดตัวแปรที่มีผลต่อการประมวลผลของ โปรแกรมทั้งที'เป็นข้อมูลตัวเลข ตัวหนังสือ การสร้างรูปภาพ เป็นส่วนประกอบที,สำคัญที'จะทำให้ผู้ใช้ สามารถทำงานได้ถูกต้อง รวดเร็วยิ่งขึ้น การกำหนดค่าตัวแปรต่าง ๆ นี้ มีข้อพิจารณาหลายส่วน ดังนี้

3.3.1 การป้อนข้อมูลเบื้องต้น

ข้อมูลเบืองต้นที่ใข้ลำหรับการอ้างอิง เช่น ชื่องาน ชื่อพื้นที่ ชื่อบล็อก เป็นต้น การเขียน โปรแกรมควรมีความลามารถในการแสดงผลส่วนของการบันทึก ลบ และแก้ไขรายละเอียดได้

3.3.2 การสร้างรูปร่างของพื้นที่ปูบล็อก

การสร้างพื้นที่ปูบล็อก เป็นการกำหนดตัวแปรหลัก ได้แก่ขนาดพื้นที่ และรูปร่างของพื้นที่ โดยเน้น**ให้**มีความยืดหยุ่นในการใช้งาน เนื่องจากการปูบล็อกต้องการพื้นที่ของรูปร่างพื้นที่ปูเท่านั้น การสร้างพืนที่ปูบล็อกสามารถสร้างเป็นรูปร่างแทนการเขียนแบบ'พื้นที่อย่างละเอียด ช่วยลตขั้นตอน ในการเขียนแบบลงได้ มีเครื่องมือช่วยเหลือในการทำงานที่เหมาะลม และมีลักษณะใกล้เคียงกับ โปรแกรมเขียนแบบทั่วไป ได้แก่ บรีเวณการสร้างพื้นที่ และส่วนของปูมเครื่องมือต่าง ๆ เพื่อช่วยสร้าง พืนที่ เช่น การสร้างรูปลี่เหลี่ยม การสร้างรูปสามเหลี่ยม การสร้างวงกลม การสร้างวงรี หรือรูปหลาย เหลี่ยม เป็นต้น

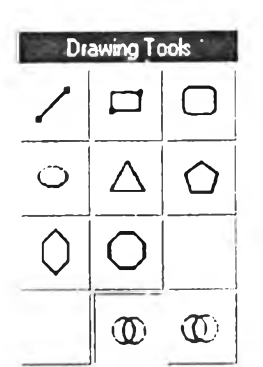

รูปที่ 3.3 แสดงเครื่องมอเพื่อช่วยในการสร้างพื้นที่จำลอง

**ในการสร้างพื้นที่นั้นสามารถใช้เมาส์'ช่วยในการลากความกว้าง ความยาว หรือขนาดรัศมี ตามต้องการ โดยใช้การตั้งค่า G rid และการใช้ S nap ช่วยไปพร้อม ๆ กันรวมทั้งมีไม้บรรทัดหาก ต้องการขนาดที่ละเอียดมากกว่านั้นก็ควรแกไขคุณ สมบัติได้ในการภายหลังได้ การลากเมาสํลร้าง รูปร่างที่เกิดขึ้นหากเป็นการแสดงผลทันที (R eal Tim e) จะช่วยให้ผู้ออกแบบสามารถเห็นความ เปลี่ยนแปลงของผลลัพธ์ได้ตลอดเวลา**

**3.3.3 การเลือกบล็อกและการกำหนดขนาดบล็อก**

**การเลือกบล็อกเพื่อใช้ประกอบการประมวลผล ควรลามารถเลือกจากฐานข้อมูลหรือสร้าง ขึ้นใหม่ได้ บล็อกที่ลร้างขึ้นควรบันทึกเก็บไว้ใช้งานในครั้งกัดไป นละแกํใขข้อมูลของบล็อกได้ตลอด เพื่อให้ผู้ใช้งานเกิดความยืดหยุ่นในการทำงาน ส์วนประกอบที่เป็นตัวแปรหลักของบล็อกคือ รูปร่าง ขนาดของบล็อก และตัวแปรประกอบ เช่น ลี ข้อมูลอ้างอิงอื่น ๆ เป็นต้น การเลือกค่าต่าง ๆ ทำได้** หลายวิธี เช่น การป้อนข้อมูลลงช่องป้อนค่าตัวหนังลือ (Text Box) หรือ การเลือกผ่านตัวเลือกที่ **กำหนดให้ต่าง ๆ (C h e ck B ox) รวมถึงการปรับเลื่อนในแถบเลื่อน (S croll Bar)**

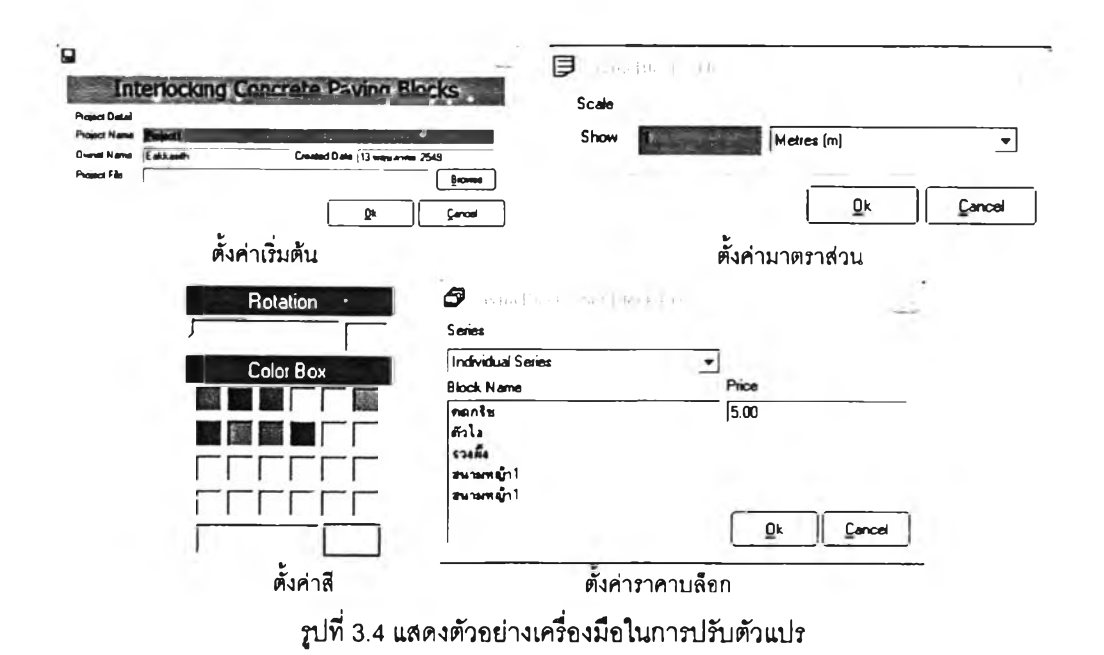

**3.3.4 การกำหนดรูปแบบลวดลายในการปูบล็อก**

**การกำหนดรูปแบบการจัดวางลวดลาย** (Setting Pattern) **เป็นส่วนทีใช้กำหนดวิธีการ จัดเรียงบล็อกในพื้นที่ปูการกำหนดรูปแบบการปูบล็อกนี้ มีความสัมพันธ์โดยตรงกับการกำหนด บล็อกปู อาจทำโดยการสร้างจากบล็อกก้อนเดียว หรีอประกอบจากบล็อกชนิดเดียวกันหรือหลาย ชนิดหลายก้อนในสักษณ ะของการสร้างเป็น Modular ตามหลักการประลานทางพ ิกัดก็ได้ ในการ น ำมาใช้ป ระกอบการประมวลผลสามารกท ำได้ลองลักษณ ะ คือ**

1. การสร้างลวดลายในการปูขึ้นใช้เอง ในขั้นต้นผู้ใช้ต้องสร้างลักษณะการปูบล็อกขึ้น **จากบล็อกขนาดต่าง ๆ ตามต้องการ ก่อนผู้ใช้ควรลามารถสร้างรูปแบบการปูฃึ้นได้เอง จะทำให้เกิด ความยืดหยุ่นในการทำงานยิ่งขึ้น**

**/**

รูปที่ 3.5 แสดงรูปร่างตั้งต้นก่อนนำมาต่อกันเป็นลวดลาย

การสร้างลวดลายช้างต้นนั้นเป็นการสร้างลวดลายพื้นฐานโดยไม่ได้เผื่อเปอร์เซ็นต์ ของความคลาดเคลื่อนที่เกิดจากตัวแปรภายนอกที่โปรแกรมไม่สามารถควบคุมได้ เช่น ความสามารถและความชำนาญเชิง!เมือของผู้ที่ปู เป็นต้น ตังนั้นผู้ใช้โปรแกรมต้องเผื่อปริมาณบล็อก ที'ได้จากการคำนวณโดยพิจารณาประกอบเป็นกรณี ๆ ไป

2. การเลือกลวดลายจากตัวอย่างที่สร้างไว้แล้ว หลังจากสร้างลวดลายในการ ปูบล็อกแล้ว ควรมีส่วนที่ใช้พันทึก เพี่อเก็บลวดลายที่ได้ใว้ใช้งานในครั้งต่อไปได้โดยมีส่วนที่สามารถ แก้ไขหรือพัฒนาลวดลายทีเก็บไว้ใด้ จะช่วยลดขันตอนในการสร้างลวดลายที่ชํ้า ๆ กันโดยไม่ต้อง สร้างขึ้นใหม่เสมอ

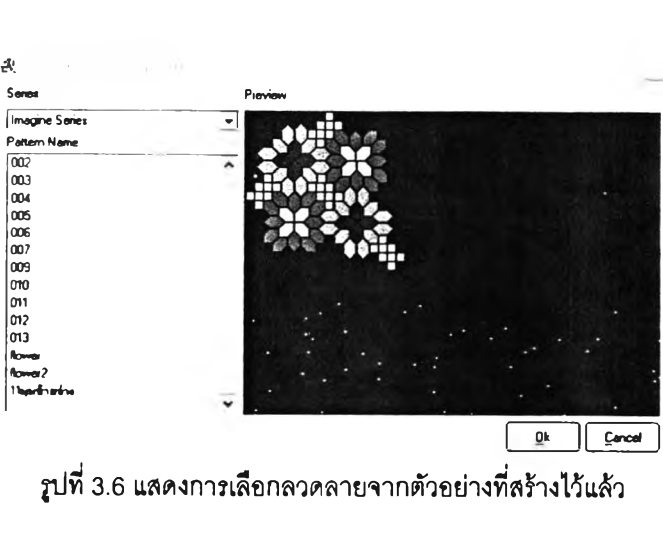

รูปที่ 3.6 แสดงการเลือกลวดลายจากตัวอย่างที่สร้างไว้แล้ว

**3.3.5 การกำหนดตำแหน่งเริ่มในการปูบล็อก**

**การวางบล็อกลงในพื้นที่ปู บางครั้งต้องมีการปรับตำแหน่งจุดอ้างอิงที่เหมาะลมที่ลุดในการ วางบล็อกลงบนพื้นที่ เพราะการกำหนดจุดอ้างอิงในการปูที่ต่างกัน จะมีผลให้ตำแหน่งการวางบล็อก รูปแบบของการวางบล็อก และปริมาณบล็อกที่ใช้ในพื้นที่เปลี่ยนตาม รูปแบบการกำหนดตำแหน่ง การปูบล็อกกำหนดใต้ 3 ลักษณะ คือ**

**1. การปูโดยกำหนดจุดเริ่มต้นการปูจากขอบต้านใดต้านหนึ่งของพื้นที่ออกไป**

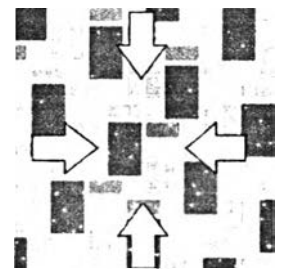

**รูปที่ 3.7 นสดงการกำหนดจุดเริมปูจากขอบด้านใดด้านหนึ่ง**

2. การปูโดยกำหนดจุดเริ่มต้นการปูจากกึ่งกลางพื้นที่ในลักษณะปูเริ่มจากขอบก้อน

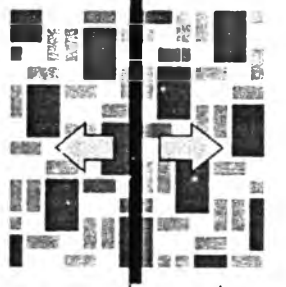

**รูปที่ 3.8 แสดงจุดเริมปูจากกึ่งกลางพื้นที่**

**3. การปูโดยกำหนดจุดเริ่มต้นการปูไว้ตำแหน่งใดตำแหน่งหนึ่งที่ต้องการ**

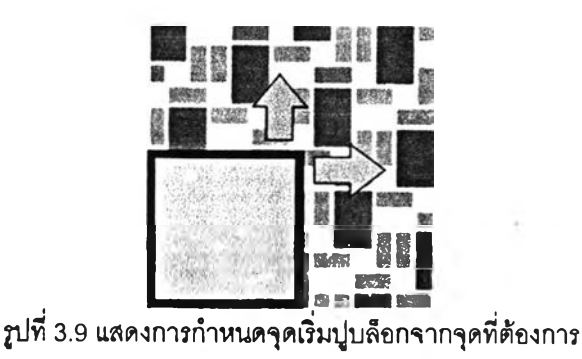

**ออกไป**

**3.3.6 การกำหนดมุมในการปูบล็อก**

**ในบางกรณีผู้ใช้อาจมีการปรับมุมที,ไชในการวางบล็อกเป็นมุมต่าง ๆ แทนการปูตามแนว ระนาบของพื้นที่ การปรับเปลี่ยนค่ามุมในการปูบล็อกนี้มีผลโดยตรงต่อการกำหนดแนวการปูและ ปริมาณบล็อกที่ใช้ โปรแกรมควรมีส่วนที'ช่วยให้ผู้ใช้ปรับเปลี่ยนมุมได้ อาจใช้ลักษณะการเปลี่ยนค่า มุมผ่าน Text Box หรือใช้ Scroll Bar ช่วยก็ใด้ตามความเหมาะลม**

**อย่างไรก็ตามการป้อนข้อมูลต่าง ๆ เพื่อนำไปใช้ประกอบการประมวลผลนั้น ควรเลือกใช้ ผลมผสานกันไปเพี่อให้เกิดความคล่องตัวและเหมาะสมกับตัวแปรที่สุด โดยที่ค่าที่ต้องการความ ละเอียดน้อย ก็ลามารถทำได้โดยการเลือกผ่านตัวเลือกแบบ Check Box ล่วนตัวเลือกที'ต้องการ ความละเอียดมาก อาจทำได้โดยการป้อนค่า Text Box โดยตรง ส่วนข้อมูลที่ต้องการแสดงแบบ ทันทีทันใดก็อาจเลือกใช้ การใช้ Scroll Bar แทน**

# **3.4 การวิเคราะห์แนวทางการประมวลผลของโปรแกรม**

**การประมวลผลโปรแกรมเป็นส่วนที'**สำคัญ**ที,จะทำให้การออกแบบบรรลุตามจุดประสงค์ซึง รายละเอียดในการกำหนดตัวแปรและการนำค่าตัวแปรไปใช้ในการประมวลผลมีคังนี้**

**3.4.1 การกำหนดค่าต่าง ๆ เมื่อเริ่มต้นใช้งานโปรแกรม**

**เมื่อเริ่มต้นเปิดใช้งานโปรแกรม โปรแกรมจะติดตั้งค่ามาตรฐานต่าง ๆ ที่จำเป็นในการ ประมวลผลเบื้องต้นให้ ตังนี้**

**1. ตัวแปรคงที่ จะเตรียมค่าไว้ในสมการโดยที่ใม่อนุญาตให้ผู้ใช้งานโปรแกรม** ู้ ปรับเปลี่ยนได้ ทั้งนี้เนื่องจากอาจทำให้การประมวลผลโปรแกรมได้ค่าที่คลาดเคลื่อนไปจากความ **เป็นจริงได้ ได้แก่ ค่าในสูตรทางคณิตศาสตร์ที่เกี่ยวช้องต่าง ๆ**

**2. ตัวแปรที'เป็นค่าที,ลามารถปรับเลือกได้ จากข้อมูลของโปรแกรมและจากตาราง ต่างๆ จะสร้างเป็นตัวเลือกมาตรฐาน (Default) ให้ผู้ใช้เลือกใช้ แล้วนำไปประมวลผลในลมการต่าง ๆ ที่เกี่ยวช้องต่อไป**

**3. การกำหนดค่าความเป็นไปได้ และตรวจสอบตัวแปรที่เป็นการป้อนค่าจาก Text Box จะตรวจลอบในขณะที'ผู้ป้อนค่าป้อนค่าลงไปทุกครั้ง เช่น ตัวแปรที'นำเอาไปเป็นส่วนหารของ สมการไม่สามารถเป็นค่าศูนย์ หรือการป้อนค่าเป็นตัวหนังสือแทนตัวเลข ทำให้โปรแกรมไม่ลามารถ ประมวลผลได้**

**3.4.2 การปรับเปลี่ยนค่าตัวแปรต่าง ๆ**

หลังการรับค่าตัวแปรจากผู้ใช้โปรแกรมแล้ว โปรแกรมจะนำค่าตัวแปรที่ได้ไปแทนค่า **ในสมการต่าง ๆ ที่ใช้ในการประมวลผลต่อไป**

# 1. ค่าตัวแปรที่เป็นตัวเลข โปรแกรมจะนำค่าไปแทนค่าในสมการได้โดยตรง

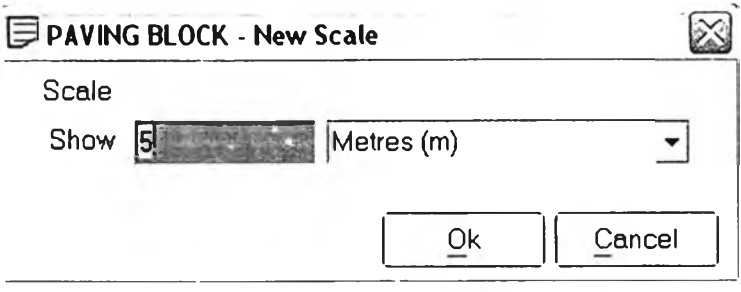

รูปที่ 3.10 แสดงตัวอย่างการป้อนค่าที่เปินตัวเลข

**2. การแปรค่าจากการเลือกค่าที่แสดงไนตารางต่าง ๆ จะนำตัวเลือกที่ได้ไปแทนค่า ตามที่โปรแกรมฯได้กำหนดไว้ โดยอาจให้แสดงผลออกมาเป็นตัวเลข หรือตัวหนัง**ลือ**ก็ได้**

**3. การแปรผลที่เกิดจากการเลือกผ่าน Option Box โปรแกรมฯ จะกำหนดเล้นทางใน การประมวลผล การเลือกสมการเพื่อประมวลผล ที่ตรงกับการเลือกนั้น ๆ หรือเป็นการเลือกเล้นทาง การเรียกไซ้สมการต่าง ๆ นั่นเอง**

**4. การแปรผลตัวแปรที่เกิดจากการไซ้แถบ Scroll Bar ค่าที่เกิดขึ้นนี้ได้จากการตั้ง ระ**ตับ**ของตัวเลขจากน้อยไปหามาก โดยแต่ละแถบกำหนดได้ตามความเหมาะสม หากต้องการค่าที่ ละเอียดมาก ก็แทนค่า Maximum ของ Scroll Bar มาก หากต้องการค่าไม่ละเอียดมาก**นัก**ก็กระทำ ได้ในวิธีกลบกัน แล้วนำค่าที่ได้ผ่านสมการเพื่อประมวลผลต่อไป**

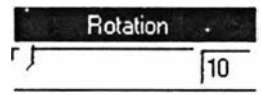

**รูปที่ 3.11 แสดงตัวอย่างการป้อนค่าจาก Scroll Bar**

3.4.3 การแก้ไขข้อมูลตัวแปร

ในการแก้ไขข้อมูล คุณลักษณะต่าง ๆ ของคอนกรีตบล็อกประสานปูพื้นนั้น สามารถกระทำ ได้ผ่านการสร้างแฟ้มข้อมูลที่สามารถ เพิ่ม ลด แก้ไขบล็อกได้ โปรแกรมจะเก็บค่าตัวแปรที่ได้และ นำมาแสดงผลหรือแก้ไขได้ตลอดเวลา

3.4.4 การสร้างพื้นที่เพื่อปูคอนกรีตบล็อกประสานปูพื้น ึการสร้างพื้นที่เพื่อปูคอนกรีตบล็อกประสานปูพื้นนั้น สามารถทำได้โดยการสร้างรูปร่างจาก **ูปร่างพื้นฐาน เช่น รูปสี่เหลี่ยม รูปวงกลม รูปสามเหลี่ยม รูปหลายเหลี่ยม เป็นต้น แล้วนำมา ประกอบต่อกันเป็นรูปร่างตามลักษณ ะของพื้นที่จริงโดยไม่ต้องเขียนแบบก่อสร้าง เนื่องจากพืนทีใน การปูบล็อกเป็นการใช้พื้นที่เท่านั้น ลามารถสร้างขนาดพ ืนที่ตามระยะทำงานจริงใต้ทันที ทังนีจะช่วย ลดเวลาในการสร้างพื้นที่ปูบล็อก ทำให้การทำงานทำไต้รวดเร็วยิ่งขึ้น และควรมีส่วนที่ช่วยให้การ ท ำงานมีความสะดวก ลามารถแก่ไขระยะ กำหนดตำแหน่งใต้ตามลักษณ ะของพิกัดก่อสร้าง จะช่วย** ให้ผู้ออกแบบกำหนดลักษณะแนวปูบล็อกและวิธีปูบล็อกได้สะดวกมากขึ้น

**3.4.5 การสร้างลวดลายของบล็อกปูพื้น**

**การสร้างลวดลายของบล็อกปูพื้นนั้นสามารถแบ่งใต้ 2 ลักษ ณ ะ คือ**

1. ลวดลายที่เกิดจากบล็อกที่มีขนาดเท่ากัน สามารถนำหลักทาง Coordinate **S ystem และหักทาง S ha p e G ra m m a r ประกอบเพี่อให้ทราบถึงความเป็นไปไต้ของการต่อหริอการ** ี่เรียงต่อระหว่างบล็อก ลวดลายที่ได้จะมีความหลากหลายไม่มากนัก ทั้งนี้ต้องกำหนดกฎในการ **เชื่อมต่อระหว่างบล็อกแต่ละชิ้นที่เป็นไปไต้ก่อน เช่น การวางต่อจากกึ่งกลางระหว่างก้อนบล็อก หริอ การต่อแบบพอดีก้อนเป็นต้น สิ่งสำคัญ ที่ต้องระวังในการวิเคราะห์และคืานึงประกอบการพ ิจารณ า และมีผลโดยตรงในการคำนวณ คือการกำหนดกฎในการเชื่อมต่อกันที่สามารถเกิดขึ้นไต้**

**2. ลวดลายที่เกิดจากบล็อกที่มีฃนาดต่างกัน การสร้างลวดลายนี้มีความซับช้อนกว่า แบบแรกมาก ทั้งนี้ขึ้นอยู่กับความหลากหลายของขนาดที่นำมาประกอบในการสร้างลวดลายยิ่งมาก ยิ่งซับ ช้อน โอกาสเกิด ลวดลายมีห ลากห ลาย เพื่อกำหนดขอบเขตในการสร้างลวดลายจะต้อง** พิจารณาประกอบ Shape Grammar, Coordinate System, Module Grid และ Interlocking System ไปพร้อมกัน โดยสร้าง Module ย่อยให้ลงตัวขึ้นมาก่อนการนำไปประกอบหรือคำนวณพื้นที่ **ใหญ ่ขึ้น เพื่อให้สะดวกต่อการกำหนดลวดลายในการปูบล็อก หรือเกิดลวดลายที่สามารถนำไปใช้ใน การทำงานไต้ดี**

**3.4.6 การคำนวณ ปรมาณ บล็อก**

**การคำนวณ ปริมาณ บล็อกนั้นสามารถนำหลักของ B asic M o d u la r G rid มาใช้ในการช่วย นับจำนวนบล็อก โดยในรูปร่างหนึ่ง ๆ สามารถแยกส่วนประกอบกันเป็นขึ้นส่วนเล็ก ๆ ที่มี ความสัมพันธ์กันแบบ ตามหลักของ C o o rd in a te S ystem และ In te rlo ckin g S ystem แล้วคืกษาถึง ความสัมพ ันธ์และลักษณ ะการต่อเชื่อมกันขององค์ประกอบย่อย ๆ เหล่านั้นเมื่อนำมาประกอบกัน เพื่อคำนวณ ผลของจำนวนบล็อกอีกครั้ง การกำหนดความสัมพันธ์นี้จะแตกต่างกันออกไปตาม ลักษณ ะของรูปร่างบล็อก การนับบล็อกโดยอาคัยวิธีนับจากหน่วยพิกัดหลักนี้จะเกิดความแม่นยำ** ุ่มากกว่าการนับโดยพิจารณาจากอัตราส่วนระหว่างพื้นที่ปูกับพื้นที่ของบล็อกต่อก้อนโดยตรงเพียง **อย่างเดียว**

## **3.5. การนำเสนอหลังการประมวลผลของโปรแกรม**

**3.5.1 การแสดงผลผ่านหน้าจอหลักของโปรแกรม**

**จากวัตถุประสงค์ของโปรแกรม หลังการประมวลผลผ่านโปรแกรมแล้ว โปรแกรมควรแลดง ค่าที่ได้จากการประมวลผลดังนี้**

1. ปริมาณบล็อกที่ใช้ทั้งหมด แสดงผลเป็นตัวเลข แยกเป็นปริมาณบล็อกที่ใช้ในการ **ปูแยกตามชนิดของบล็อกมีหน่วยเป็นก้อน**

**2. การกำหนดแนวการปูและลวดลายปู โดยแสดงผลทางภาพกราฟิกเพื่อนำไป ประกอบการปูบล็อกที,สถานที่จริง**

**3.5.2 การพิมพ์รายงาน**

**ผลที,ได้จากการประมวลผลของโปรแกรมผ่านทางจอภาพ ที่เป็นข้อมูลการออกแบบการปู บล็อกประสานปูพ ื้น จะลามารถจัดพิมพ์ออกมาในเป็นเอกลารบนกระดาษขนาด A 3 ,A 4 หนึ่งแผ่น การแลดงผลจะแสดงได้เช่นเดียวกันกับที่แลดงผลผ่านจอภาพ เพื่อนำไปใช้เป็นเอกสารประกอบการ ก่อสร้าง สัญ ญ ารายละเอียดประกอบแบบ หริอเป็นเอกสารอ้างอิงได้ต่อไป**